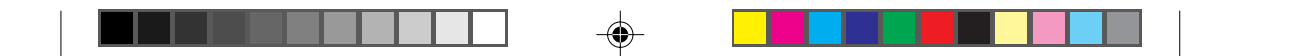

# **Kalkulator Naukowy HP 6S**

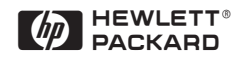

 $\bigoplus$ 

 $\clubsuit$ 

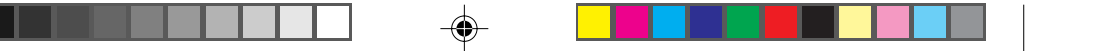

### **ZASTRZEŻENIE**

Niniejsza instrukcja i zawarte w niej przykłady są podane bez odpowiedzialności i mogą ulec zmianie bez ostrzeżenia. Dzialając w ramach obowiązujących przepisów prawnych firma Hewlett-Packard nie daje żadnych bezpośrednich, lub pośrednich gwarancji za zawartość niniejszej instrukcji, a szczególnie nie bierze odpowiedzialności za założone gwarancje i warunki sprzedaży, lub przydatność do okeślonego celu. Również, Hewlett-Packard nie bierze odpowiedzialności za błędy czy szkody powstałe na skutek, czy też związane z zawartością, użytkiem lub standartem niniejszej instrukcji i zawartych w niej przykladów.

© Hewlett-Packard Company 1999. All rights reserved.

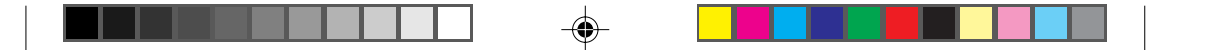

## **Spis rzeczy**

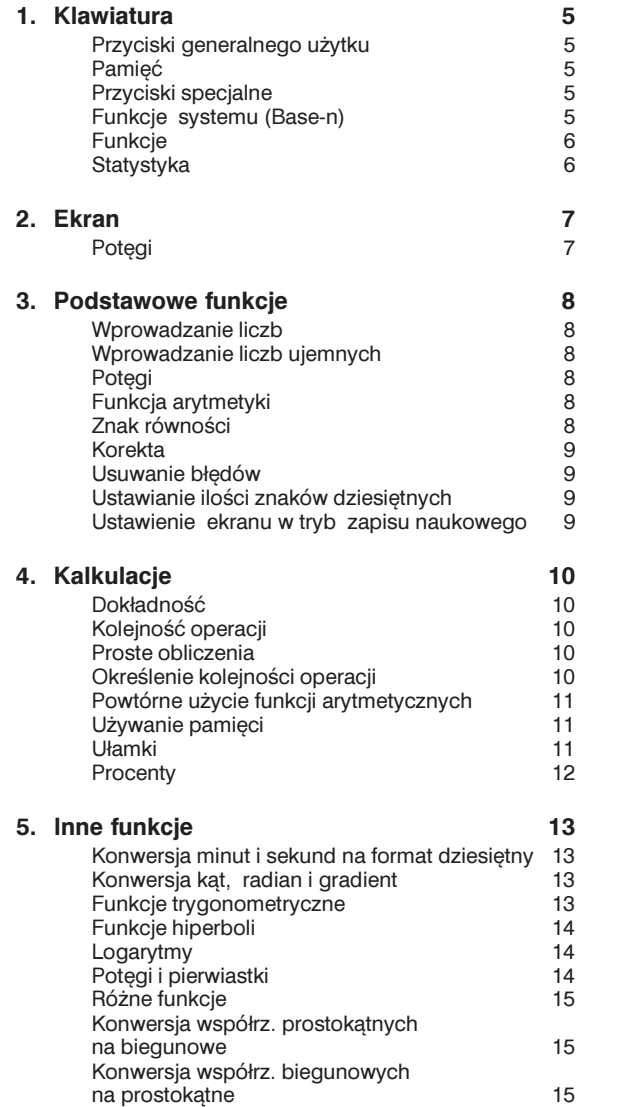

 $\Rightarrow$ 

 $\bigoplus$ 

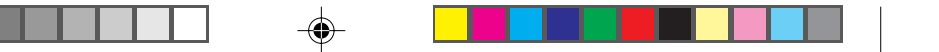

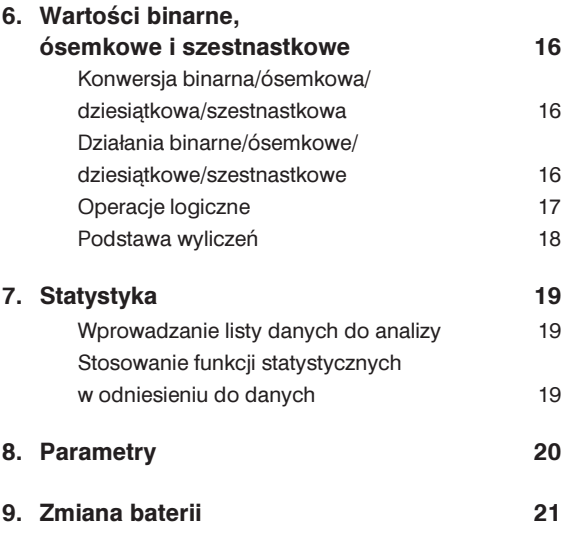

┚ ⊥⊥

 $\Rightarrow$ 

 $\Rightarrow$ 

## **1. Klawiatura**

## **Przyciski ogólne**

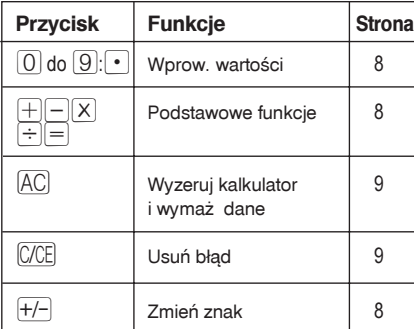

## Przyciski pamięci

 $\bigcirc$ 

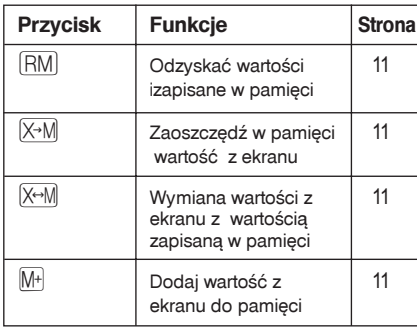

## **Specjalne przyciski**

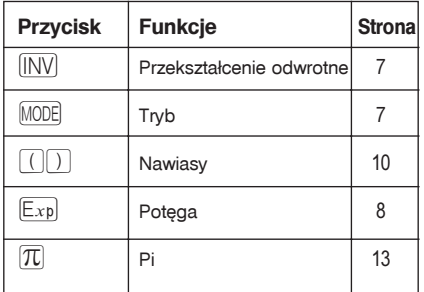

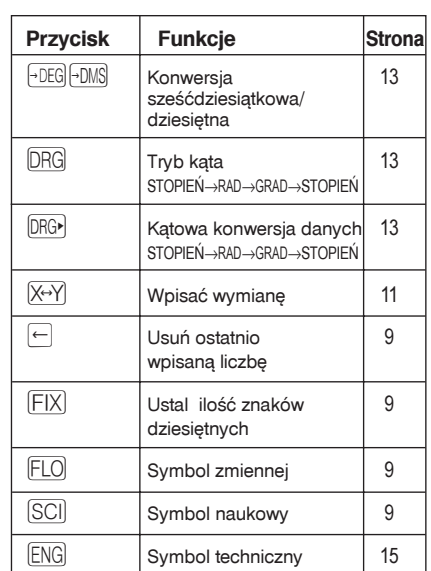

## **Funkcje systemu (Base-n)**

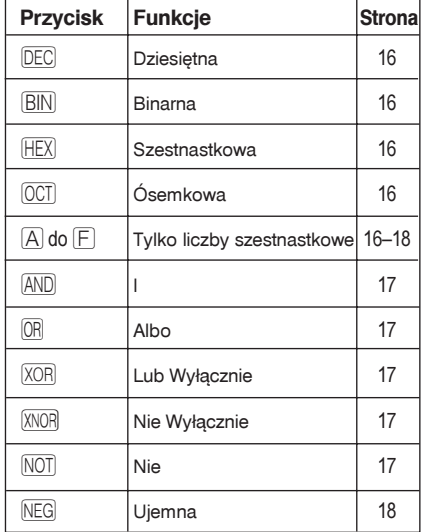

 **5 Klawiatura**

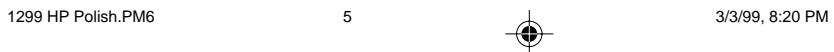

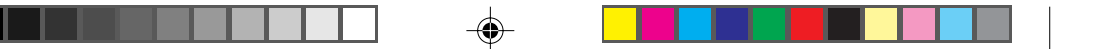

## **Przyciski funkcji**

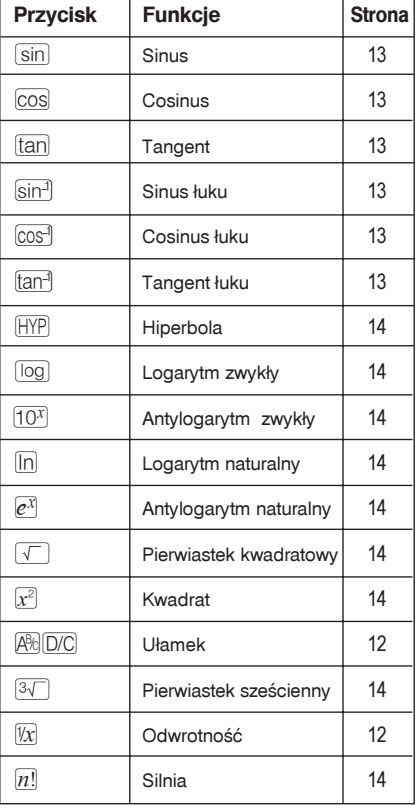

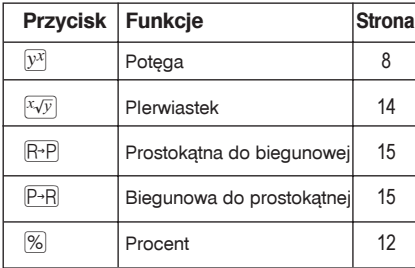

## **Funkcje Statystyczne**

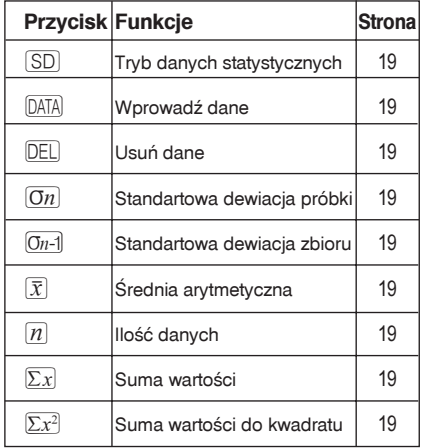

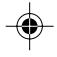

#### **6 Klawiatura**

 $\overline{\bigcirc}$ 

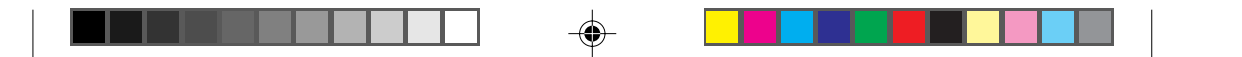

## **2. Ekran**

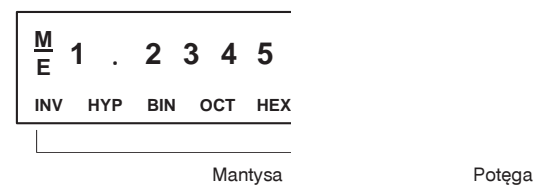

### **Ekran LCD**

Pokazuje wprowadzone dane, przejściowy resultat wyliczeń i ostateczny wynik. Sekcja mantysa ukazuje wynik do 10 cyfr. Sekcja potęgi ukazuje resultat ±99.

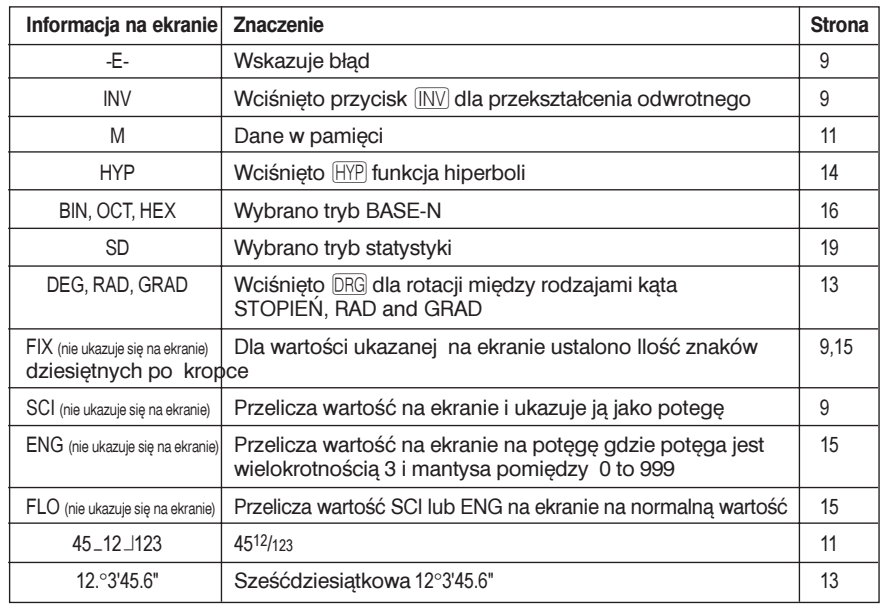

## **Wartości potęg**

Ekran ukazuje wyniki działań tylko do dziesięciu cyfr. Kalkulator automatycznie włączy tryb potęgi jeśli tymczasowa wartość, lub ostateczny wynik obliczenia są dłuższe. Wartości większe niż 9,999,999,999 są zawsze pokazane w formie potęgi.

> **7 Ekran**

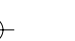

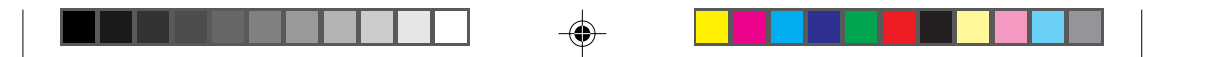

## **3. Podstawowe funkcje**

### **Wprowadzanie wartości**

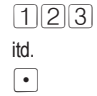

Wciśnij odpowiedni przycisk dla wpisania cyfr. Wciśnij · punkt dziesiętny.

### Wprowadzanie ujemnych wartości

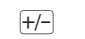

 $\overline{+/-}$  Wciśnij po wartości by zmienić znak na ujemny.  $5008 + 1$  -5.08

### **Wprowadzanie potêg**

 $\boxed{\mathbb{E} \times \mathbb{P}}$  Wciśnij ten znak by zapisać wartość potęgi.

 $3.08 \times 10^9$  3.08<sup>09</sup> 3.08<sup>09</sup>

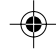

## **Dzia³ania arytmetyczne**

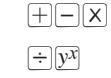

Wciśnij dla przeprowadzenia operacji arytmetycznej w odniesieniu do wartości widocznej na ekranie. Wprowadź numer po wpisaniu funkcji arytmetycznej. Kalkulator wykona tylko ostatnią operację (ostatni wciśnięty przycisk) jeśli wprowadzisz więcej niż jedną funkcje arytmetyczną w kolejności.

## **Znak równości**

 $\boxed{=}$ 

Wpisz na końcu operacji by otrzymać wynik. Powtórne wciśnięcie  $\equiv$  bez wprowadzenia wartości spowoduje, że kalkulator przeprowadzi poprzednią operację arytmetyczną na wartości ukazanej na ekranie.

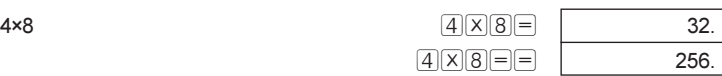

 $4X + +6$ 

#### **8 Podstawowe funkcje**

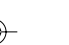

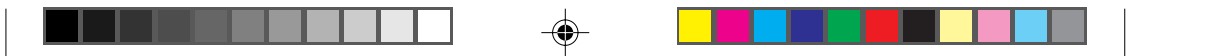

## **Korekta**

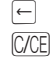

⊕

 $\Box$  Usuń ostatnią wartość.  $\boxed{\text{CCE}}$  Wymaż wartość z ekranu, ale zaoszczędź przeprowadzoną operację. Wciśnij po funkcji arytmetycznej dla skasowania całej operacji.

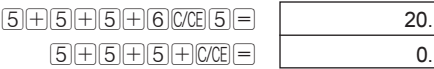

## **Usuwanie błędów**

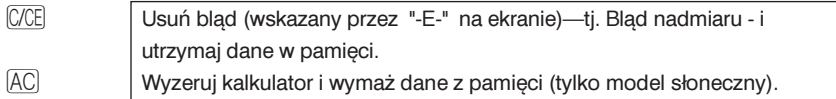

## **Ustawienie ilości znaków dziesiętnych**

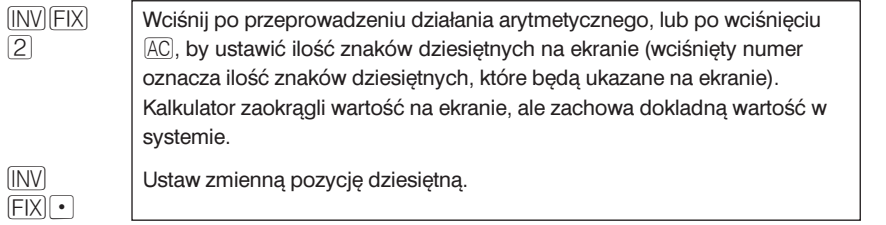

## **Ustawienie ekranu w tryb zapisu naukowego**

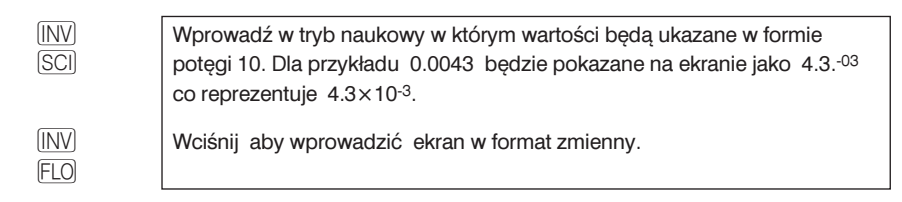

#### **9 Podstawowe funkcje**

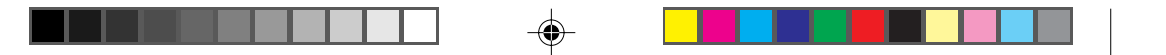

## **4. Obliczenia**

### **Dokładność**

Kalkulator naukowy HP 6S oblicza wyniki działań z dokładnością do 12 znaków. Wyniki są zaokrąglone na ekranie do 10 znaków. Jednak wartości 12 cyfrowe, które są zachowane w pamięci, są użyte w wyliczeniach które stosują wyniki uzyskane w poprzednich operacjach.

## **Kolejnoæ operacji**

Kalkulator naukowy HP 6S przeprowadza operacje w natępującej kolejności:

 $\overline{x^2}$ ,  $\overline{x\sqrt{y}}$ ,  $\overline{R^*P}$ ,  $\overline{P^*R}$  $\boxed{\mathsf{X}}, \boxed{\div}$  $\boxplus, \boxminus$ (AND)  $[OR]$ ,  $[XOR]$ ,  $[XNOR]$ 

### **Proste dzia³ania**

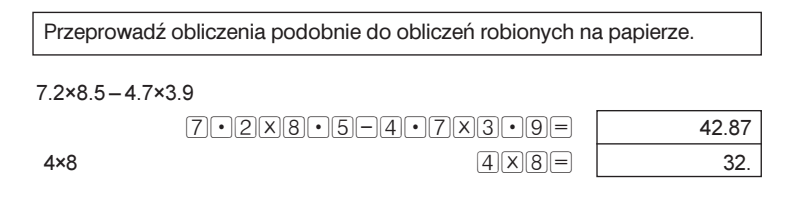

## **Ustalenie kolejności operacji**

 $\boxed{() }$  Użyj nawiasów dla określenia kolejności operacji. Możesz wprowadzić w tym celu do sześciu poziomów nawiasów. Nie musisz wprowadzać zamykających nawiasów. Kalkulator wprowadzi je automatycznie bez ukazywania ich na ekranie.  $-5(4+3)$   $-35.$ 

#### **10 Obliczenia**

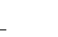

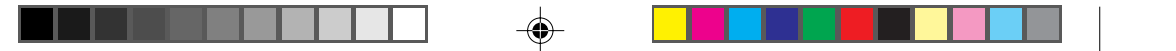

## **Powtórne u¿ycie funkcji arytmetycznych**

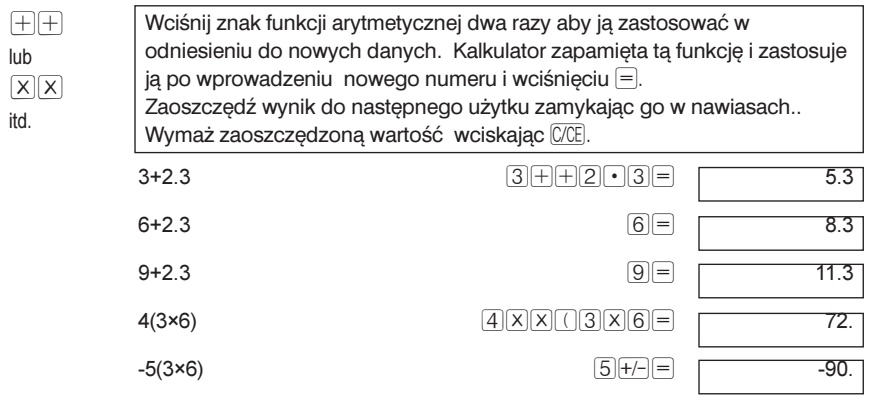

## **Używanie pamięci**

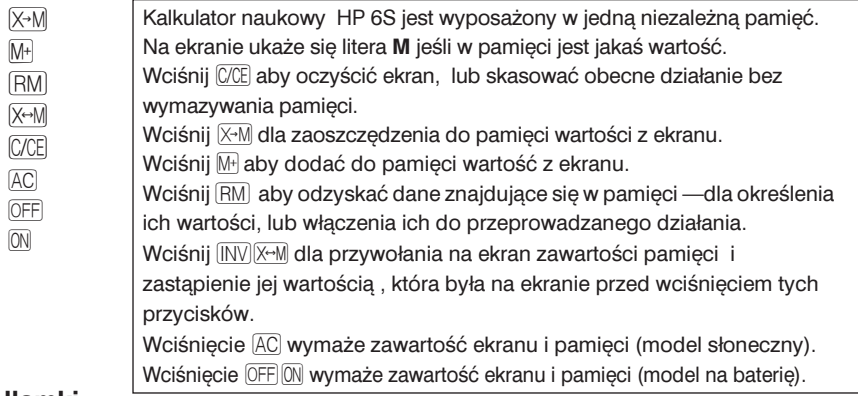

## **U³amki**

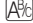

 $\bigoplus$ 

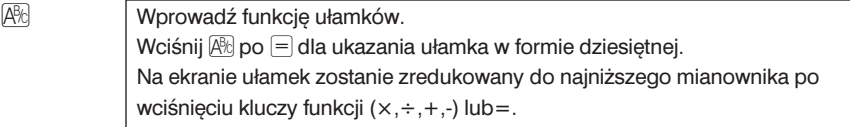

## $4^{5}/6 \times (3+1^2/3) \div 7^8/9$

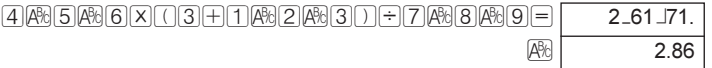

 **11 Obliczenia**

◈

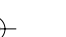

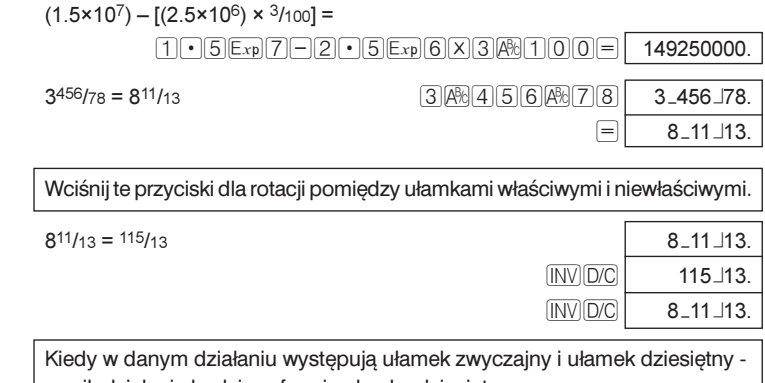

wynik dzialania będzie w formie ułamka dziesiętnego.

 $41/52 \times 78.9$   $41/14052 \times 78.9$ 

## **Procenty**

 $INV$  $D/C$ 

## $\boxed{\text{INV} \%}$  Wciśnięcie włączy funkcję procentów.  $12\%$  z 1500  $1500 \times 12 \text{ [N]} \text{ [S]}$  180. 660 jako procent 880  $66\sqrt{600} = 80$ 2500 plus 15% 2500 <u>2500 H15</u> INV 375.  $\boxed{=}$  2875. 25% rabat od 3500 3500-25I% 875.  $\boxed{=}$  2625.

26% od 2200; 26% od 3300; 26% od 3800;

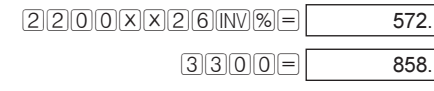

 $38000 = 988.$ 

\$80 wczoraj \$100 dzisiaj- oblicz % nowej wartości w stosunku do starej?

 $100 \div 80$   $\text{NN}$   $\text{N} =$  125.

Jaki jest % 138g do 150g i 129g do 150g?

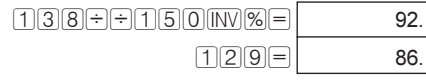

#### **12 Obliczenia**

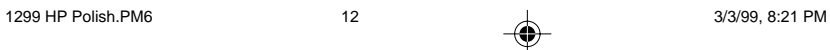

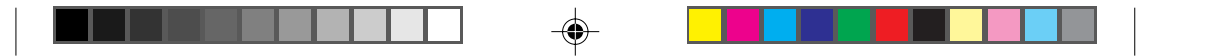

## **5. Inne funkcje**

## Przeliczanie minut i sekund na format dziesiętny

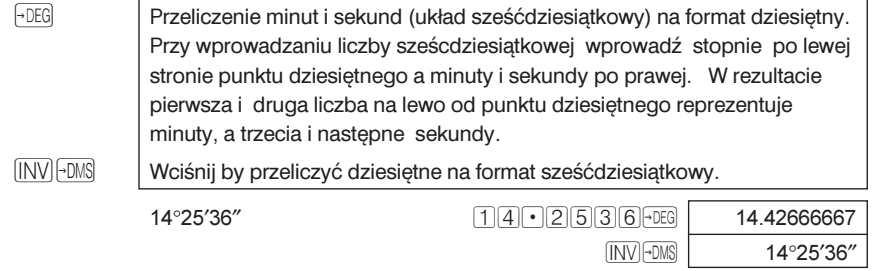

## **Przeliczenie k¹tów, radianów i gradientów**

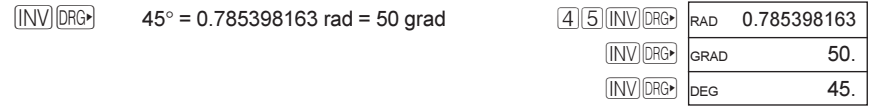

## **Funkcje trygonometryczne**

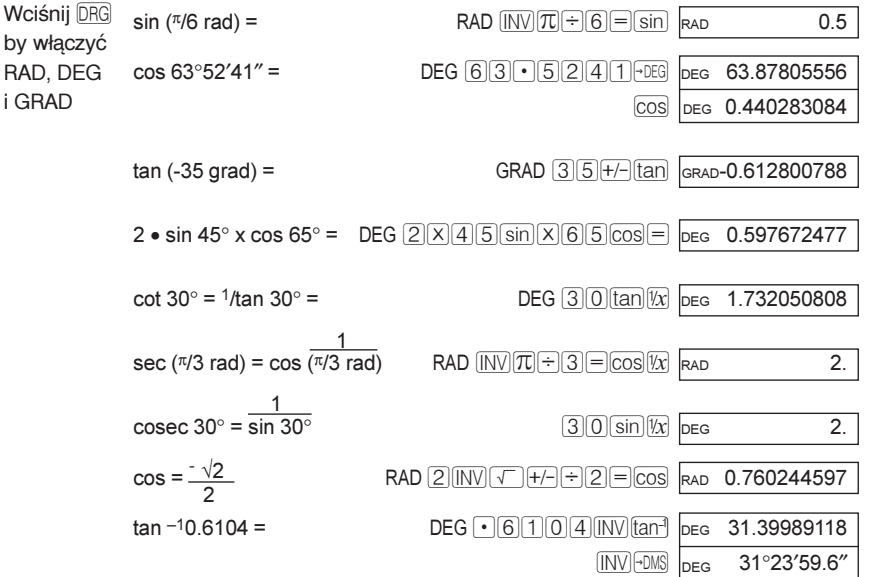

 **13 Inne funkcje**

◈

⊕

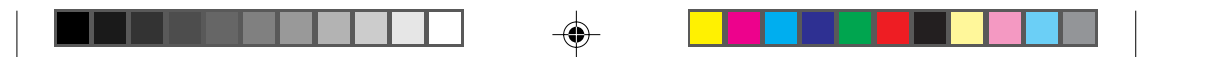

## **Funkcje Hiperboli**

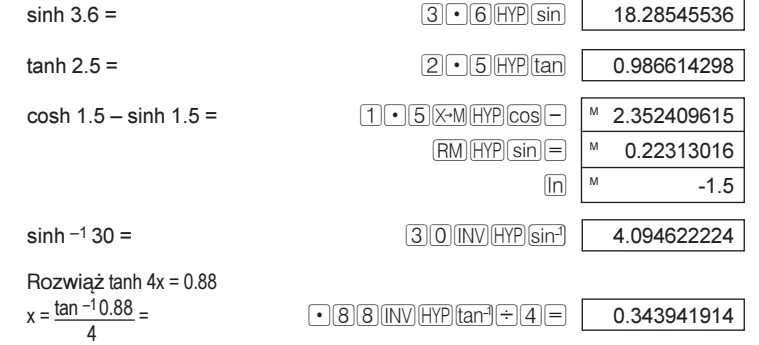

## **Funkcje logarytmiczne**

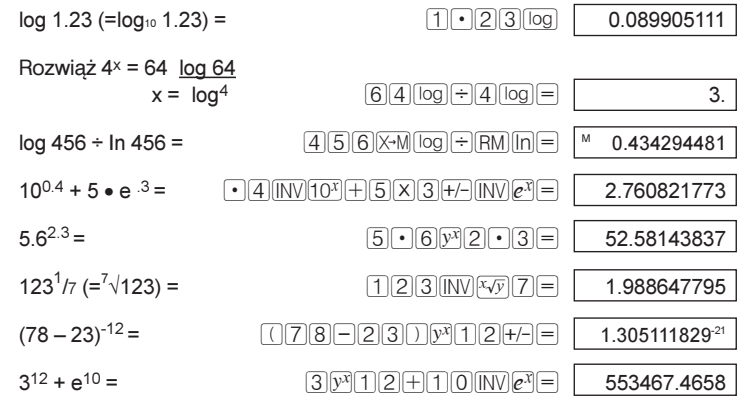

## **Potêgi i pierwiastki**

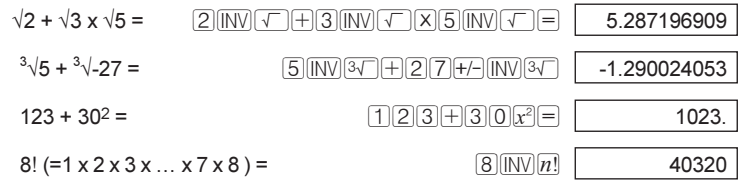

#### **14 Inne funkcje**

 $\bigcirc$ 

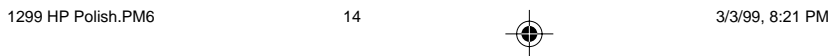

◈

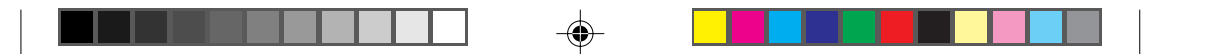

## **Ró¿ne funkcje**

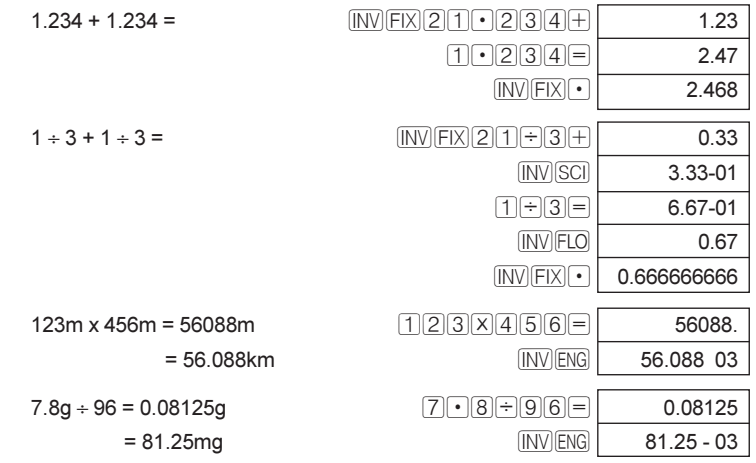

## Konwersja współrz.biegunowej na prostokątną

Formuła:  $x = r \cdot \cos \theta$  y =  $r \cdot \sin \theta$ tj, znajdź wartość x i y kiedy punkt P jest ukazany jako  $\theta$ =60 i długość=2 we współrz.biegunowych.

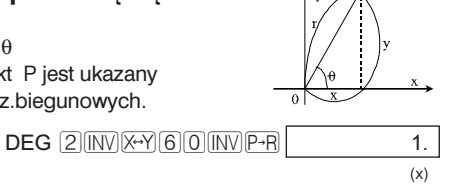

INV X-Y 1.732050808

I² 1.

(y)

(x)

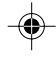

Konwersja współrz. prostokątnych na biegunowe

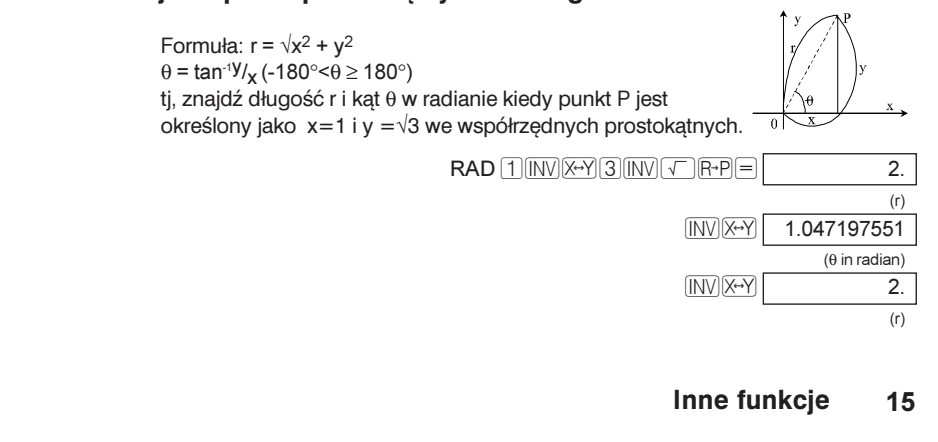

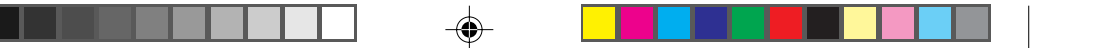

## **6. Wartoci binarne, ósemkowe i szestnastkowe.**

[MODE] HEX) [OCT] **BIN DEC** 

Stosuj przycisk MODE dla ustawienia trybu liczb. Używając trybu innego niż 10 będziesz mógł wprowadzać liczby akceptowane przez dany tryb. np w trybie binarnym będziesz mógł tylko wprowadzić  $\Box$  i  $\Box$ . MODE HEX ustawia tryb na szestnastkowy. W trybie tym aktywowane są przyciski  $\boxed{\mathbb{A}}$  do  $\boxed{\mathbb{F}}$  Zauważ, że litery b i d są w ym trybie pokazane jako małe litery dla odróżnienia od numerów. MODE OCT Ustawia tryb na ósemkowy. MODE BIN ustawia tryb na binarny. MODE DEC ustawia tryb na dziesiętny. Uwaga: Przy zastosowaniu bazy numerów innej niż 10, ułamki całości będą pominiete.

## **Konwersja binarna/ósemkowa/dziesiêtna/szestnastkowa**

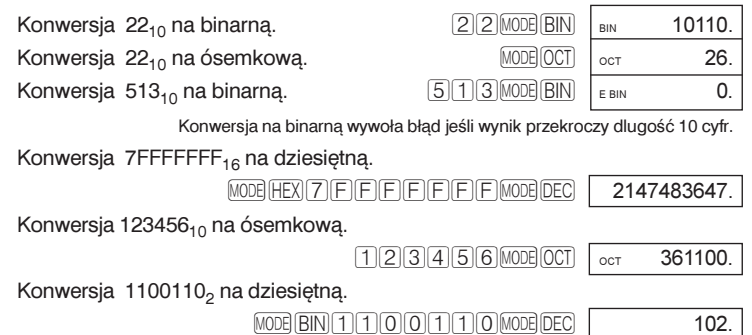

### **Obliczenia binarne/ósemkowe/dziesiêtne/szestnastkowe**

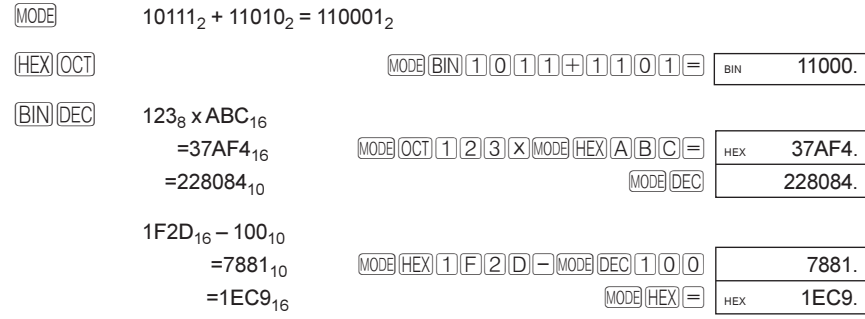

#### **16** Wartości binarne, ósemkowe i szestnastkowe.

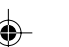

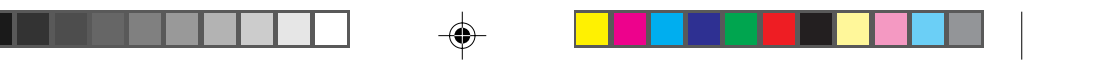

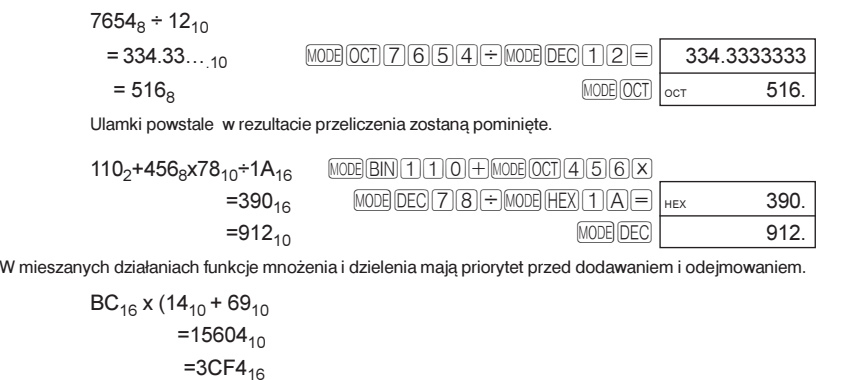

M¦BC\*(M¤14+69)= 15604.  $MODE$   $HEX$   $HEX$   $3CF4$ .

## **Operacje logiczne**

 $\bigcirc$ 

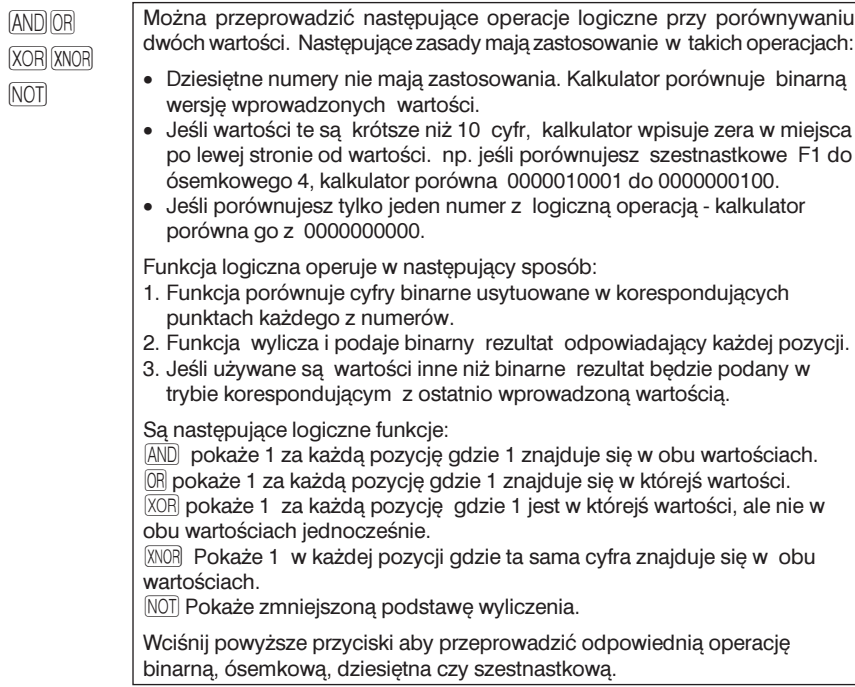

#### **17** Wartości binarne, ósemkowe i szestnastkowe.

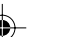

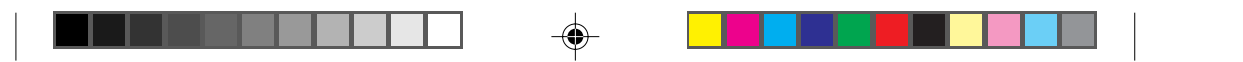

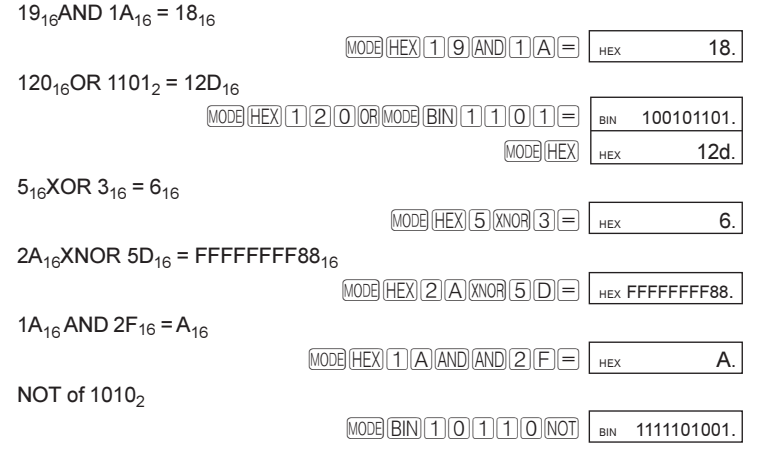

## **Podstawa wyliczeñ**

 $\bigcirc$ 

INV NEG Wciśnij by wyliczyć i ukazać na ekranie podstawę wyliczenia szestnastkowej, dziesiętnej, ósemkowej lub binarnej wartości ukazanej obecnie na ekranie. Np 10000000000- binarna wersja tego numeru.

#### **18** Wartości binarne, ósemkowe i szestnastkowe.

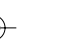

◈

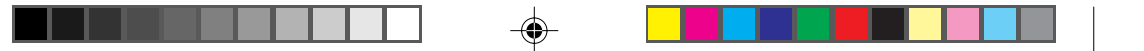

## **7. Statystyka**

MODE SD Tryb statystyki. Tryb ten pozwoli Ci na wprowadzanie danych i stosowanie funkcji statystycznych do analizowania danych.

### **Wprowadzanie listy danych do analizy**

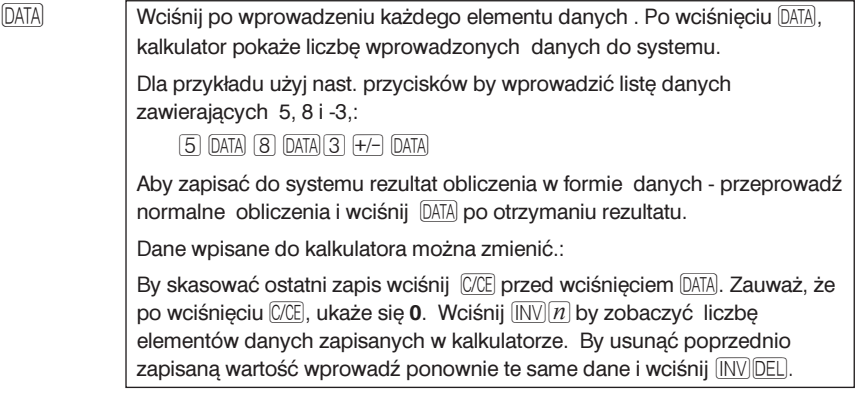

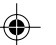

## **Stosowanie funkcji statystycznych w odniesieniu do danych**

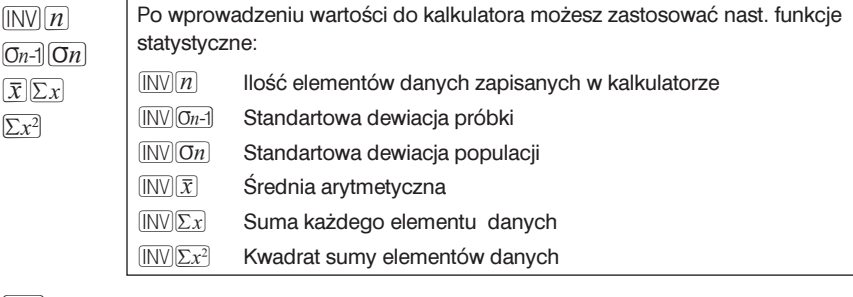

DATA Znajdź standartową dewiację próbki 5, 9 13 i 6.

 $\boxed{\text{MODE}}$  $\boxed{\text{SD}}$  $\boxed{5}$  $\boxed{\text{DATA}}$  $\boxed{9}$  $\boxed{\text{DATA}}$  $\boxed{1}$  $\boxed{3}$  $\boxed{\text{DATA}}$  $\boxed{6}$  $\boxed{\text{DATA}}$  $\boxed{\text{INV}}$  $\boxed{0n-1}$  $\boxed{\text{so } 3.593976442}$ 

Wartości 4, 1, 82, 59, 2, i 103 zostały wprowadzone, ale 59 wprowadzono pomyłkowo zamiast 58. Aby skorygować ten błąd wprowadź 59, i INV DEL a następnie wprowadź właściwą liczbę 58, i DATA.

#### **19 Statystyka**

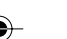

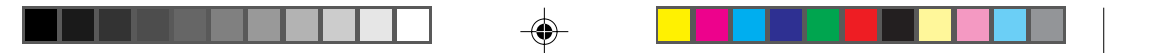

# **8. Parametry**

## Funkcje naukowe/zakres wejść

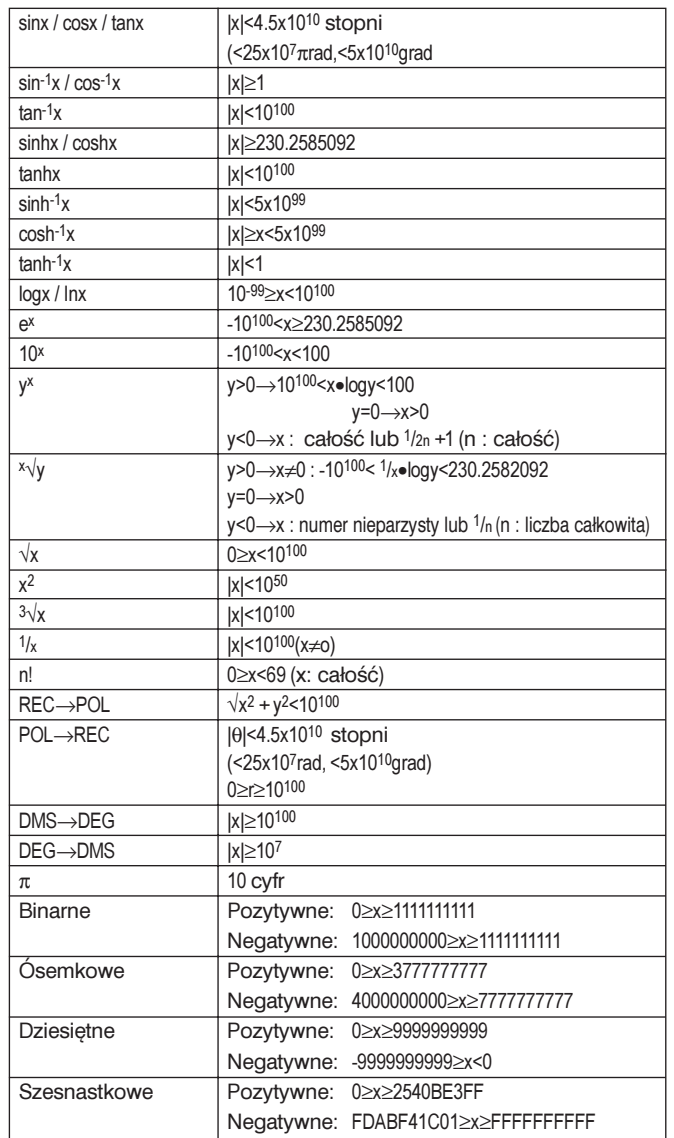

## $\clubsuit$

#### **20 Parametry**

 $\Rightarrow$ 

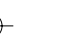

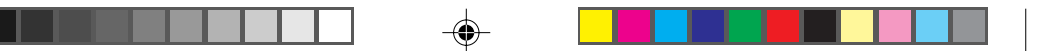

#### **Ekran**

• Liquid crystal display (LCD) nie ukazuje zbędnych zer.

#### **Źródło energii**

- Silikonowa bateria sloneczna (tylko model sloneczny)
- Manganowa bateria alkaliczna (LR43)-1 bateria do modelu słonecznego, 2 baterie do modelu nie słonecznego.

### **Tolerancja wachlarza zewnêtrznej temperatury**

 $\bullet$  0°C-40°C (32°F-104°F).

#### **Rozmiary**

• 127mm x 72mm x 8.5mm (bez pokrywy).

#### **Waga netto**

91g (włącznie z pokrywą).

## **9. Zmiana baterii**

### · **Wymieñ bateriê kiedy:**

Wymień baterię (manganową alkaliczną model LR43-1 w modelu słonecznym i 2 w modelu nie słonecznym) kiedy ekran ciemnieje w warunakch ograniczonego oświetlenia, lub też dane znikają z ekranu i wciskanie przycisku i nie daje rezultatu [AC].

- Aby wymienić baterie:
	- 1. Odkręć cztery śrubki znajdujące się w tylnej części kalkulatora. Nie zgub śrubek.
	- 2. Usuń tylną pokrywę.
	- 3. Wyjmij starą baterię przy pomocy ostrego przedmiotu np pióro.
	- 4. Zainstaluj nową baterię znak + na górze.
	- 5. Zainstaluj tylną pokrywę i przykręć śrubki.
	- 6. Sprawdź czy widać na ekranie 0 w trybie DEG.

#### **21 Zmiana baterii**

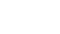